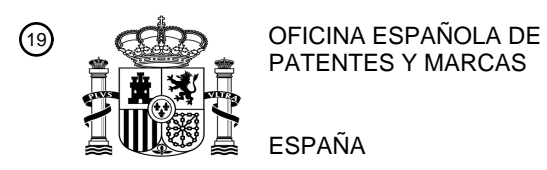

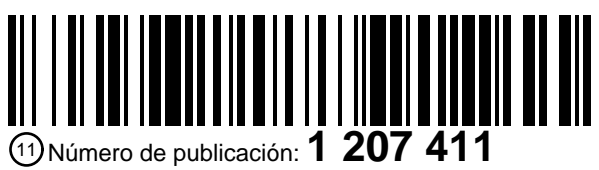

21 Número de solicitud: 201731324

 $61$  Int. Cl.:

*H04L 12/00* (2006.01) *G03B 17/53* (2006.01)

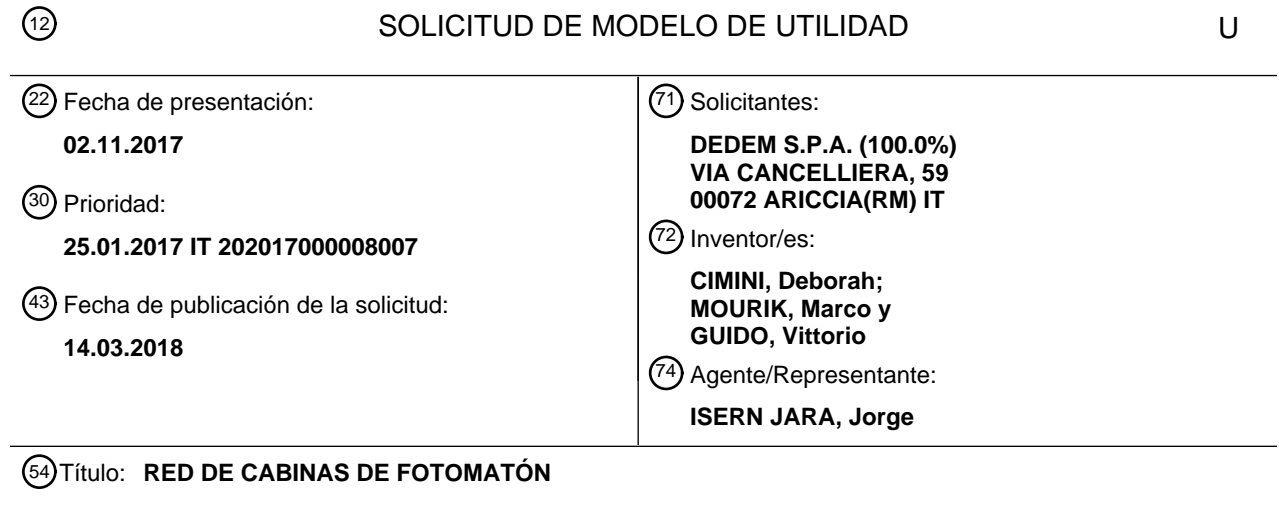

**ES 1 207 411 U**

#### **DESCRIPCIÓN**

#### **RED DE CABINAS DE FOTOMATÓN**

#### **Campo de aplicación**

- 5 En esta descripción se propone un sistema, cuyo objeto es convertir las actuales cabinas de fotomatón instaladas en el territorio nacional en sistemas inteligentes de recogida de datos y de servicios, disponibles en todo momento para el usuario. Su función principal será la de enviar las fotos a redes privadas, para usarlas luego en las conexiones, por ejemplo, con la Administración Pública.
- 10

#### **Estado de la técnica**

Actualmente, la operatividad de las cabinas está gestionada por un ordenador, donde reside - en local - el software de fotos de carnet, una cámara de fotos para 15 realizar la foto y para la vista previa del cliente en tiempo real, una o dos impresoras para imprimir la foto, una tarjeta I/O (input/output) para la gestión de la comunicación entre el software y los sistemas de pago.

Sin embargo se siente la necesidad de realizar una arquitectura que permita al 20 gestor del sistema ofrecer servicios al ciudadano de una forma cada vez más eficiente.

Con esta perspectiva, el objeto de la presente invención es el de superar el concepto de cabina de fotomatón como dispositivo "local" y stand-alone, para pasar a un 25 concepto de utilización de servicios a distancia, para los cuales la cabina de fotomatón representa el "terminal usuario".

Esto se consigue a través de una red de cabinas de fotomatón, tal y como se define en la reivindicación nº 1.

30

Las ventajas, así como las características y las formas de uso de la presente invención resultarán evidentes con la siguiente descripción detallada de una de sus formas de realización preferida, presentada a título meramente ejemplificativo pero no limitativo, haciendo referencia a los dibujos adjuntos, donde:

35

la figura 1 representa una cabina de fotomatón tradicional; - la figura 2 es un esquema ejemplificativo de un sistema según la presente invención;

- la figura 3 es un esquema del tipo de red adoptada;
- la figura 4 es un diagrama de flujo que describe un flujo operativo;
- las figuras 5A y 5B son diagramas de flujo que describen un flujo operativo;
- la figura 6 ilustra algunas modalidades operativas entre servidores y cabinas 5 de fotomatón;

la figura 7 es un diagrama de flujo relativo a la interconexión y a la actualización entre el Servidor y las máquinas en local;

la figura 8 ilustra la operatividad del sistema; y

las figuras de la 9 a la 12 muestran algunas pantallas de la interfaz del 10 sistema según la presente invención.

#### **Descripción de la invención**

Para describir la presente invención a continuación se hará referencia a las figuras 15 indicadas anteriormente.

Con relación a la Figura 2, cada unidad está conectada por medio de adaptadores USB 3G/LTE/Wifi a una red privada virtual (RPV) con una arquitectura de Servidores virtuales y Cloud para el control y el mantenimiento de las máquinas a distancia, y la

20 recogida de fotos obtenidas con los productos "Servicio Foto Cloud".

Los servidores virtuales se encuentran en el interior de una red DMZ de empresa, una DMZ (zona desmilitarizada) es un segmento aislado de LAN (una "subred") al que se puede acceder tanto desde redes internas como desde redes externas, pero

25 que se caracteriza por el hecho de que los host en la DMZ tiene posibilidades limitadas de conexión.

Los servidores utilizan el sistema operativo GNU/Linux-LAMP.

- 30 LAMP es una plataforma software para desarrollar aplicaciones web, el nombre LAMP procede de las iniciales de los cuatro componentes software que usa:
	- **L** de **Linux**, el sistema operativo en el que se basa el stack software;
	- **A** de **Apache**, el servidor web;
- 35 **M** de **MySQL**, un RDMBS de código abierto.

• **P** de **PHP**, el lenguaje de scripting para desarrollar la aplicación web particular.

El primero, como se sabe, se ocupa de gestionar los recursos de la máquina, permitiendo el funcionamiento correcto de los programas.

El segundo, gestiona las peticiones procedentes de los clientes (el navegador web 5 de los usuarios de la aplicación) comunicando a través de HTTP (o su protocolo análogo seguro HTTPS).

El tercero es un RDMBS (Relational DataBase Management System), una base de datos relacional usada por la aplicación para memorizar los propios datos.

10

Por último, PHP es el intérprete del lenguaje de programación con el que se escribe la propia aplicación web.

Entre las máquinas y el servidor se produce un intercambio de información 15 gestionada directamente por el servidor a través de los script, por ejemplo actualizaciones o cambios de configuración.

La arquitectura que permite la comunicación entre las máquinas y el servidor virtualizado central está compuesta por una red privada RPV y sus ventajas son 20 sencillez, escalabilidad, seguridad y transparencia.

La sencillez y la escalabilidad se deben a la configuración de redes de tipo Any-to-Any, la cual prevé que las sedes conectadas pertenecientes a la red privada puedan "hablarse" entre sí en una relación "todas con todas", como muestra el esquema de 25 la Figura 3, de forma simple y sin impacto en los CPE (Customer Premise

Equipment).

Desde el punto de vista lógico los CPE ven a la red RPV como si fuera un único router, permitiendo adoptar en cada RPV un plan de direccionamiento privado 30 completamente independiente de las otras RPV.

La seguridad dentro de la RPV está protegida, y la red no puede ser atacada con técnicas de intrusión puesto que no es accesible directamente desde los dispositivos conectados con la Backbone IP.

35

En una LAN, la backbone es una línea o un conjunto de líneas que sirven para conectar partes de red a grandes distancias (por ej.: en edificios diferentes) y es de fibra óptica.

En Internet es un conjunto de recorridos entre nodos que permiten interconexiones a larga distancia con redes locales y regionales.

5

La transparencia se consigue por el hecho de que el plan de direccionamiento IP adoptado en la red no se altera.

A través de la activación de los servicios de acceso a distancia de terceras partes 10 será posible poner en conexión la salida internet de la red, las SIM, los servidores del Gestor, o bien entidades de las administraciones públicas.

En términos generales la presente invención se refiere a un sistema informatizado de redes que comprende una pluralidad de terminales conectados entre sí a través 15 de una red de telecomunicaciones y al menos un dispositivo servidor conectado a

esta última.

Cada terminal es una cabina de fotomatón, adecuada para ser trasladada en el territorio y colocada en espacios abiertos, dicha cabina comprende medios para la 20 comunicación con dicho al menos un dispositivo servidor y medios para su control a distancia.

El servidor comprende además medios para la recepción de imágenes digitales producidas por cada cabina y medios para su memorización.

25

Más detalladamente, según la presente invención las cabinas estarían dotadas de un nuevo hardware con tarjeta individual, de ordenador/unidad de cálculo de bajo coste y adecuado para las aplicaciones específicas del Gestor, para convertir a la máquina en cuestión en un sistema multiservicios que el cliente puede utilizar

30 directamente.

De hecho, el incremento de prestaciones obtenido en los últimos años y las nuevas tecnologías de las comunicaciones permiten tener a disposición un sistema con conexiones y potencias de cálculo fiables para una completa gestión de la máquina 35 desde la WEB y no solo localmente.

El software especial para el funcionamiento de la máquina se pedirá al servidor en

función de la específica configuración a través de un servicio SaaS (Software as a Service), una caché local garantizará su necesaria autonomía operativa en caso de ausencia temporal de conexión.

5 En las siguientes figuras 4, 5A y 5B se describen los flujos principales del programa de gestión del sistema.

El sistema operativo de los ordenadores respecto a la versión nativa, se ha personalizado aún más en lo que concierne al uso específico, para hacer el entorno 10 todavía más ligero y optimizado para el trabajo que deberá desempeñar con el nuevo software para fotos.

Se han desinstalado del entorno todos los software nativos que no son necesarios para el funcionamiento base, para liberar el máximo espacio posible en el disco y 15 acelerar la velocidad de ejecución de los procesos que se utilizarán para gestionar el software.

Un cambio significativo ha sido el de deshabilitar el DM (Desktop Manager) en el sistema operativo Linux.

20

De hecho no estará presente un entorno Desktop, pero en la fase de arranque se ejecutará directamente el software en pantalla completa, lo cual permite ganar mucho espacio en el disco y liberar la memoria RAM (Random Access Memory) de muchos procesos de gestión gráfica no indispensables.

25

Por otra parte se han actualizado los componentes necesarios para el funcionamiento de los periféricos y se han añadido repositorios para poder gestionar las posteriores actualizaciones del sistema operativo.

30 Como se ha dicho, cada cabina comprende medios para la comunicación con al menos un dispositivo servidor. Por ejemplo, los ordenadores utilizan un módulo de comunicación con una SIM en su interior para gestionar la comunicación.

El sistema operativo identifica el dispositivo en automático como un CD ROM 35 (Compact Disc - Read-Only Memory) periférico, ha sido necesario utilizar una aplicación llamada "Usb\_Modeswitch" para permitir el reconocimiento del periférico como un dispositivo de red en los sistemas operativos del entorno Linux.

Mientras en los sistemas operativos basados en entorno Windows® se ha utilizado el driver del dispositivo, pero modificado según las exigencias del Gestor.

Tanto el servicio SaaS como el DaaS utilizan como medio de transmisión de datos el 5 actual sistema de la RPV, y los servidores virtualizados.

El Servidor del Gestor, además de contener y almacenar los paquetes procedentes de las máquinas, permitirá asimismo archivar las configuraciones de todas las máquinas instaladas.

10

De hecho a cada máquina, identificada de forma unívoca por su código electrónico (registrado en su tarjeta I/O) va asociada una configuración de default que desde el disco local de la máquina se carga en el Servidor.

15 Estas configuraciones contienen el conjunto de los parámetros de la cámara, de las impresoras, la configuración de la tarjeta I/O (sistemas de pago) y la configuración de los productos de cada una de las máquinas.

El Servidor en continua comunicación con las máquinas en local, controla 20 constantemente la presencia de modificaciones entre las configuraciones guardadas en este y las presentes en la máquina local, a través de los controles de correspondencia (MATCH).

En caso de que el MATCH entre las 2 configuraciones resulte distinto, el Servidor 25 efectúa una operación que va a sincronizar los datos correctos (PARSE) en la máquina local, según se muestra en el esquema de la Figura 6.

Los datos de funcionamiento, el diagnóstico de los periféricos y el estado operativo, se enviarán en intervalos predeterminados de tiempo u "on demand" a través de un 30 servicio DaaS, donde cada unidad operará como client y como servidor.

En la Figura 7 se muestra el flow chart de la interconexión y la actualización entre el Servidor y las máquinas en local.

35 Por lo tanto el sistema según la presente invención queda configurado para operar según una modalidad server-side, en la que el software de control y gobierno del proceso reside y gira alrededor del servidor.

De este modo incluso en las ocasiones de actualizaciones del software o configuraciones que afectan a todo el conjunto de máquinas, será suficiente operar en el Servidor que, de forma automática, efectuará los cambios oportunos en todas las máquinas locales.

5

Del intercambio de información operativa como: configuraciones, actualización, comprobación módulos software, acceso, gestión y mantenimiento a distancia se encarga un programa ejecutado en background (daemon) escrito en código PHP que comunica con el servidor del client a través del protocolo UDP (User-Datagram-10 Protocol).

Cada cabina comprende otros medios para su control a distancia. Preferiblemente, el acceso y la gestión a distancia se realizan directamente mediante protocolo SSH (Secure Shell) y SFTP (Secure File Transfer Protocol) para el intercambio de

15 archivos.

Por ejemplo, para el servicio "Photo On Cloud" el cliente tendrá a su disposición en el interior de la cabina el producto específico y después de efectuar todo el procedimiento, el programa le imprimirá una foto con un QR-Code (Quick Response

20 Code) asociado, el software, mientras tanto, como se muestra en el esquema de la Figura 8, transmite la foto en formato digital, preferiblemente con una resolución de 260 x 312 píxeles a la que corresponde un "peso" de 20 kilobytes.

El servidor comprende, por lo tanto, medios para la recepción de imágenes digitales 25 producidas por cada cabina y medios para su memorización.

Por eso, en términos generales, a cada foto producida y memorizada en dicho servidor, se le asocia un código unívoco. Dicho código, como se ha dicho, puede ser por ejemplo un QR-Code o también, como alternativa, un código de barras.

30

El sistema según la presente invención, comprende por lo tanto en cada una de las cabinas de fotomatón, un ordenador, una cámara de fotos digital, una o varias impresoras, dispositivos de interfaz usuario y uno o varios sistemas de pago.

35 Dichos dispositivos de interfaz usuario comprenden una pantalla y un teclado.

En una forma de realización preferida, ventajosamente cada cabina de fotomatón

comprende una pantalla situada en el exterior, para mostrar videos promocionales y/o informativos relacionados con la cabina o con el lugar en el que la cabina está instalada.

- 5 En particular, el sistema de Backend (DaaS), además de ofrecer una visión gráfica intuitiva y facilitada del estado on-site de las cabinas, permite el control de las mismas a través de mandos a distancia que han sido realizados para la gestión a distancia de las máquinas.
- 10 El sistema elabora los datos para permitir su consulta inmediata a través de una interfaz web, que refleja en tiempo real el estado de funcionamiento de las fotos en todo el territorio nacional.

La pantalla de login permite el acceso al menú de control remoto, únicamente tras la 15 verificación por medio de nombre de usuario y contraseña solo a los usuarios registrados en el servicio.

Después de realizar el login, el usuario es dirigido a la pantalla de la Figura 9, donde aparece reflejada gráficamente a través de unos marcadores, la posición geográfica

20 de las máquinas en el territorio, el estado (comunicando, offline, emitiendo, fuera de servicio, venta) y una barra de búsqueda rápida para permitir la introducción de la cabina deseada.

Haciendo click con el ratón en un marcador, se puede abrir una ventana de 25 información rápida de la máquina seleccionada.

Aquí puede consultarse de forma muy clara la ubicación exacta, la versión del software, info de comunicación y la lista de las impresoras y cámaras con las que la cabina está dotada.

30

Además la tecla "Manage" permite entrar en el menú de gestión a distancia de la máquina seleccionada.

A través de la columna ACTION (Figura 10) se encuentran una serie de funciones 35 que se utilizan para controlar y gestionar la cabina a distancia y, en algunos casos, realizar intervenciones que permitan que vuelva a estar en servicio.

Las funciones más utilizadas son las que permiten:

- Obtener el estado de la cabina: lista de periféricos, impresoras, cámara, productos activos y configuraciones.
- 5 Obtener el estado de los errores: en caso de existir errores, obtener los códigos que representan el tipo de error que determina que la cabina esté fuera de servicio.

• Obtener el estado de la conexión: permite tener información sobre la conexión, modem utilizado, tipo de señal y potencia porcentual de la señal.

10 • Reinicio: muy utilizado sobre todo en caso de fuera de servicio, permite enviar la función de reinicio de la máquina.

También es posible tener acceso al archivo de log, donde aparecen reflejados de forma detallada, todos los status y la info de los paquetes y de los eventos recibidos 15 en orden cronológico.

Con la utilización de esta herramienta es posible tener bajo control el funcionamiento de las cabinas en tiempo real, en caso de fuera de servicio o en situaciones problemáticas, y poder averiguar fácilmente la entidad del problema y a menudo

20 permitir su resolución.

Se ha desarrollado además otra interfaz web de consulta (FrontEnd) con el fin de permitir un acceso de consulta de los datos recogidos en tiempo real.

25 Sus datos se alojan en un segundo servidor virtualizado.

Desde dispositivos móviles y pc es posible conectarse a una dirección pública y después de introducir los datos para el login se puede acceder al panel de la Figura 11, seleccionando la palabra "Panel" se accede a una página nueva Figura 12 donde 30 se puede visualizar la siguiente información:

- Visualización de la lista de las máquinas;
- Visualización de la lista de alarmas procedentes de las máquinas;
- Visualización de las ventas;
- 35 Visualización de las recaudaciones;
	- Visualización del estado de las máquinas;
	- Visualización de la gestión de las máquinas;

En la sección "**lista de máquinas"** está disponible la siguiente información:

- **Matrícula:** código electrónico asignado a la máquina.
- **Ubicación:** lugar en el que está colocada la máquina
- 5 **Localidad:** localidad en la que está colocada la máquina.
	- **Zona:** zona a la que la máquina está asignada. En la sección (subsección) "**Ficha máquina**"
	- **Startup/Shutdown**: lista de los encendidos y apagados de la máquina agrupados por día
- 10 **Ventas:** lista de las ventas realizadas, agrupadas por día
	- **Alarmas:** lista de las alarmas procedentes de la máquina, agrupadas por día.
	- **Estadísticas:** lista de las cajas realizadas, agrupadas por día
- **Status**: lista de los status procedentes de la máquina, agrupados por día. Los status se envían cada hora desde el momento del encendido, y recogen el estado de 15 los periféricos (cámara de fotos e impresoras).
	- **Configuraciones** recoge los datos relativos a la posición geográfica de la máquina.
	- **Intervenciones:** recoge las intervenciones efectuadas por el técnico en la máquina.
- 20 (Información no disponible en este momento)
	- En la sección (subsección) "**Alarmas**"
	- **Tipo**: un icono de color que indica el grado de importancia de la alarma.
		- o El icono rojo define una alarma que representa un paro de la máquina (no cámara de fotos, no printer, main prod, no product),
- 

25 o el icono amarillo en cambio define una alarma que no determina para la máquina un fuera de servicio (periférico fuera de servicio, off line).

> o el icono verde define las alarmas que en realidad comportan que la máquina vuelve a estar en servicio.

- **Alarmas:** definición de la alarma:
- 30 **Fecha alarmas:** fecha y hora en la que se ha enviado la alarma.
	- **Fecha mail:** fecha y hora del envío del e-mail generado de la recepción de la propia alarma.
	- **Matrícula:** código electrónico de la máquina.
	- **Ubicación:** lugar en el que está colocada la máquina
- 35 **Localidad:** localidad donde está colocada la máquina En la sección (subsección) "**Ventas**"
	- **Máquina:** código electrónico de la máquina.
- **Producto:** tipo de producto
- **Precio:** precio de venta del producto.
- **Resto:** resto entregado.
- **Fecha:** fecha y hora de venta del producto.
- 5 **Pago:** forma de pago.
	- En la sección (subsección) "**Recaudación**"
	- **Fecha:** fecha y hora de la venta.
	- **Producto:** tipo de producto vendido.
	- **Recaudación:** recaudación por la venta efectuada.
- 10 **Resto:** resto entregado por la venta efectuada.
	- **Pago:** forma de pago
	- **Localidad:** localidad donde se ha producido la venta.
	- **Zona:** zona donde se ha producido la venta. En la sección (subsección) "**Estado Máquinas"**
- 15 **En Servicio:** la máquina está funcionando
	- **En Alarma:** la máquina ha enviado una alarma que determina un fuera de servicio.
	- **Off Line**: la máquina no comunica.
- **Periférico F. S.:** la máquina tiene una impresora fuera de servicio, este 20 estado solo es posible para las máquinas que tienen dos impresoras.
	- **Apagada:** la máquina está apagada. Los datos reflejados en la lista pueden filtrarse por estado y por zona. La lista recoge la siguiente información:
	- **Estado:** icono de color que representa el estado en el que se encuentra la máquina.
- 25 **Último paquete:** fecha y hora del último paquete recibido de la máquina.
	- **Máquina:** código electrónico de la máquina. Colocando la flecha del ratón en el campo se visualiza la información relativa a la ubicación, a la localidad y a la provincia donde está colocada la máquina.
	- **Abre:** botón desde el que se puede acceder a la tarjeta de la máquina.
- 30 **Zona:** zona donde está ubicada la máquina.

• **Printer 1:** estado de la impresora número uno colocada en la cabina. Colocando el cursor del ratón en el campo es posible visualizar la siguiente información sobre la impresora: fabricante, modelo y consumible disponible.

• **Printer 2:** estado de la impresora número dos, si la hay, colocada en la 35 cabina. Colocando el cursor del ratón en el campo es posible visualizar la siguiente información sobre la impresora: fabricante, modelo y consumible disponible.

### En la sección (subsección) **"Gestión Máquinas"**

• **En Servicio:** la máquina está funcionando

• **En Alarma:** la máquina ha enviado una alarma que determina un fuera de 5 servicio.

- **Off Line:** la máquina no comunica.
- **Periférico F. S.:** la máquina tiene una impresora fuera de servicio, este estado solo es posible para las máquinas que tienen dos impresoras.
- **Apagada:** la máquina está apagada.
- 10 La leyenda caja muestra la visualización de las prioridades de caja, por medio de iconos de color:

• **Verde:** máquinas que tienen en la caja menos de XXX euros, donde XXX es un parámetro que puede definirse libremente.

• **Amarillo:** máquinas que tienen en la caja entre XXX euros y YYY euros, 15 donde también YYY es un parámetro que puede elegirse libremente.

• **Rojo:** máquinas que tienen en caja más de YYY euros.

 Los datos reflejados en la lista pueden filtrarse por campos: estado, zona, token y prioridad. La lista recoge la siguiente información:

• **Estado:** icono de color que representa el estado en el que se encuentra la 20 máquina.

- **Prioridad:** se ha realizado una clasificación de las máquinas por recaudación:
	- o Recaudación superior a los xxx euros semanales,
	- o Recaudación comprendida entre los yyy y los xxx semanales,
	- o Recaudación comprendida entre los zzz y los yyy semanales,
- 
- 25 o Recaudación inferior a los zzz euros semanales

Donde xxx y zzz también son parámetros que pueden definirse libremente.

- **Máquina:** código electrónico de la máquina.
- **Ubicación:** colocación de la máquina.
- **Zona:** zona donde está ubicada la máquina.
- 30 **Token**: señala con un icono verde la introducción del token en las últimas 36 horas. En caso de que el día anterior fuera un festivo se amplía el intervalo temporal en otras 24 horas.
	- **Recaudación 24 h:** muestra la recaudación de las últimas 24 horas.

• **Prioridad de caja:** muestra el icono de color que define la prioridad de caja 35 en función de la recaudación presente en la máquina.

- **Caja:** recaudación presente en la máquina.
- **Última caja:** fecha y hora de la realización de la última caja.

También se ha creado un sistema de recogida de las alarmas procedentes de las cabinas en el centro de mando y control. La recepción de una alarma comporta la apertura de un ticket para la intervención en la cabina. El centro comprueba el estado de la cabina y, en función del tipo de alarma, procede a las operaciones de 5 rehabilitación:

- No Cámara: reinicia la cabina a distancia
- No Gmi: ningún procedimiento posible a distancia;
- No Printer: comprueba el estado de la impresora en los últimos status 10 enviados desde la cabina
	- No Product: comprueba la causa de la imposibilidad de suministrar el producto;

• Main Prod: comprueba la causa de la imposibilidad de suministrar el producto principal;

15 • Reanudación del Servicio: indica que la cabina vuelve a estar en servicio.

El envío de Reanudación del Servicio por parte de la cabina indica que las operaciones llevadas a cabo desde el centro de mando y control han surtido efecto y comporta el cierre del ticket abierto sobre esa cabina. El ticket abierto y cerrado se

20 envía al Servicio de Mantenimiento.

Si los procedimientos de recuperación no consiguen una reanudación del servicio de la cabina, el ticket se envía a través del servicio de telemetría directamente al Gestor de la Empresa quien genera la apertura de la ODM (Orden de Mantenimiento) 25 directamente en el dispositivo del técnico. La notificación de cierre de la intervención efectuada por el técnico a través del cierre de la ODM producirá automáticamente el cierre del ticket.

Durante las franjas horarias no cubiertas por el centro de mando y control, el servicio 30 de telemetría también envía tickets al Gestor, el cual directamente generará la apertura de las ODM.

La presente invención se ha descrito hasta aquí según sus formas de ejecución preferidas, presentadas con fines ejemplificativos y no limitativos.

35

Todos los detalles podrán sustituirse por otros elementos equivalentes técnicamente, y los materiales podrán ser diferentes según las necesidades, sin salir del ámbito de protección de la presente invención.

Debe entenderse que pueden ser otras las formas previstas, y que pueden obtenerse también como combinaciones distintas de las que se han descrito, 5 considerándose todas incluidas en el ámbito de protección de la invención, según se

define en las reivindicaciones adjuntas.

#### **REIVINDICACIONES**

1. Red de cabinas de fotomatón, caracterizada por el hecho de que comprende una pluralidad de terminales conectados entre sí a través de una red de 5 telecomunicaciones, al menos un servidor conectado a dicha red de telecomunicaciones, donde cada terminal es una cabina de fotomatón, y que comprende medios para la comunicación con dicho al menos un servidor y medios para su control a distancia, comprendiendo dicho servidor medios para la recepción de imágenes digitales producidas por cada cabina y medios para su memorización.

10

2. Red de cabinas de fotomatónsegún la reivindicación 1, donde cada cabina fotomatón comprende un ordenador, una cámara de fotos digital, una o varias impresoras, dispositivos de interfaz usuario y uno o varios sistemas de pago.

15 3. Red de cabinas de fotomatónsegún la reivindicación 2, donde dichos dispositivos de interfaz usuario comprenden una pantalla y un teclado.

4. Red de cabinas de fotomatónsegún una de las reivindicaciones anteriores, configurado para operar según una modalidad server-side, donde el software de 20 control y gobierno del proceso reside y gira alrededor del servidor.

5. Red de cabinas de fotomatónsegún una de las reivindicaciones anteriores, donde cada cabina de fotomatón comprende una pantalla situada en el exterior, para mostrar videos promocionales y/o informativos relacionados con la cabina o con el 25 lugar en el que la cabina está instalada.

ES 1 207 411 U

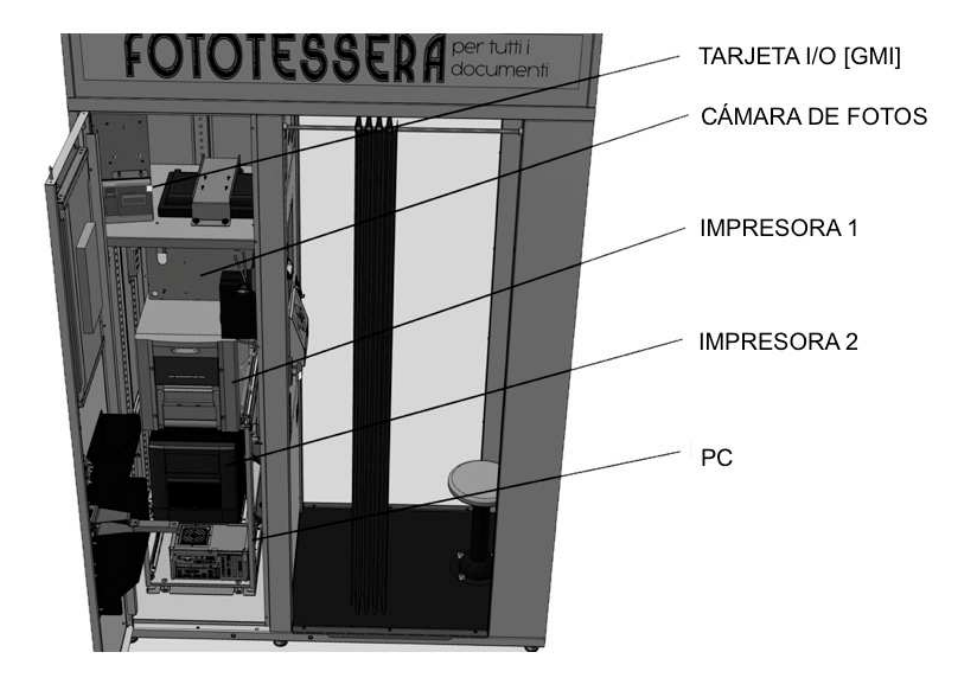

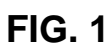

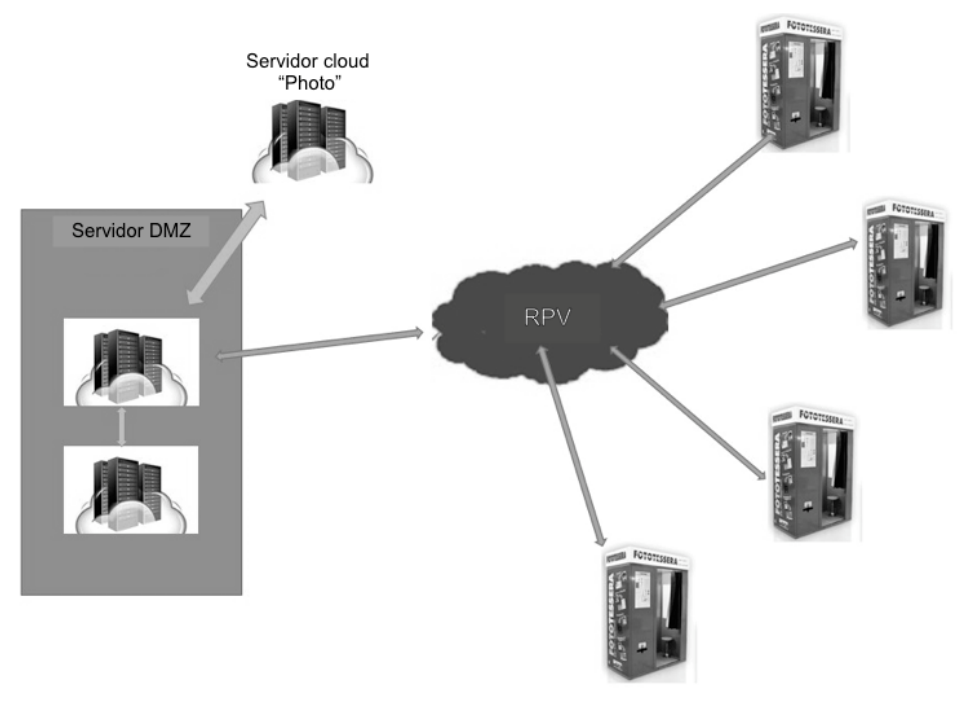

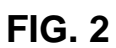

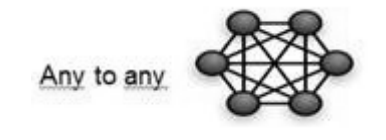

**FIG. 3** 

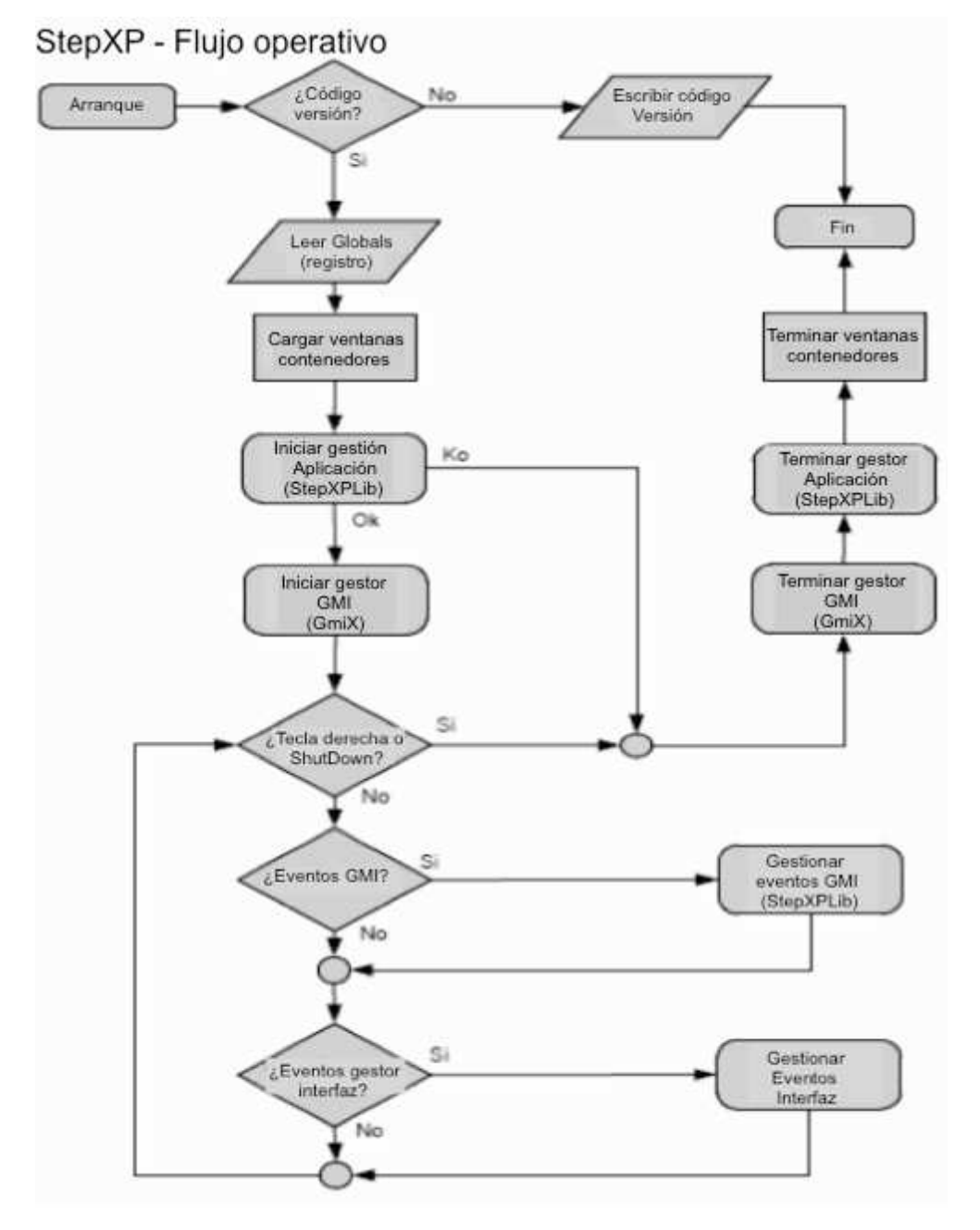

**FIG. 4** 

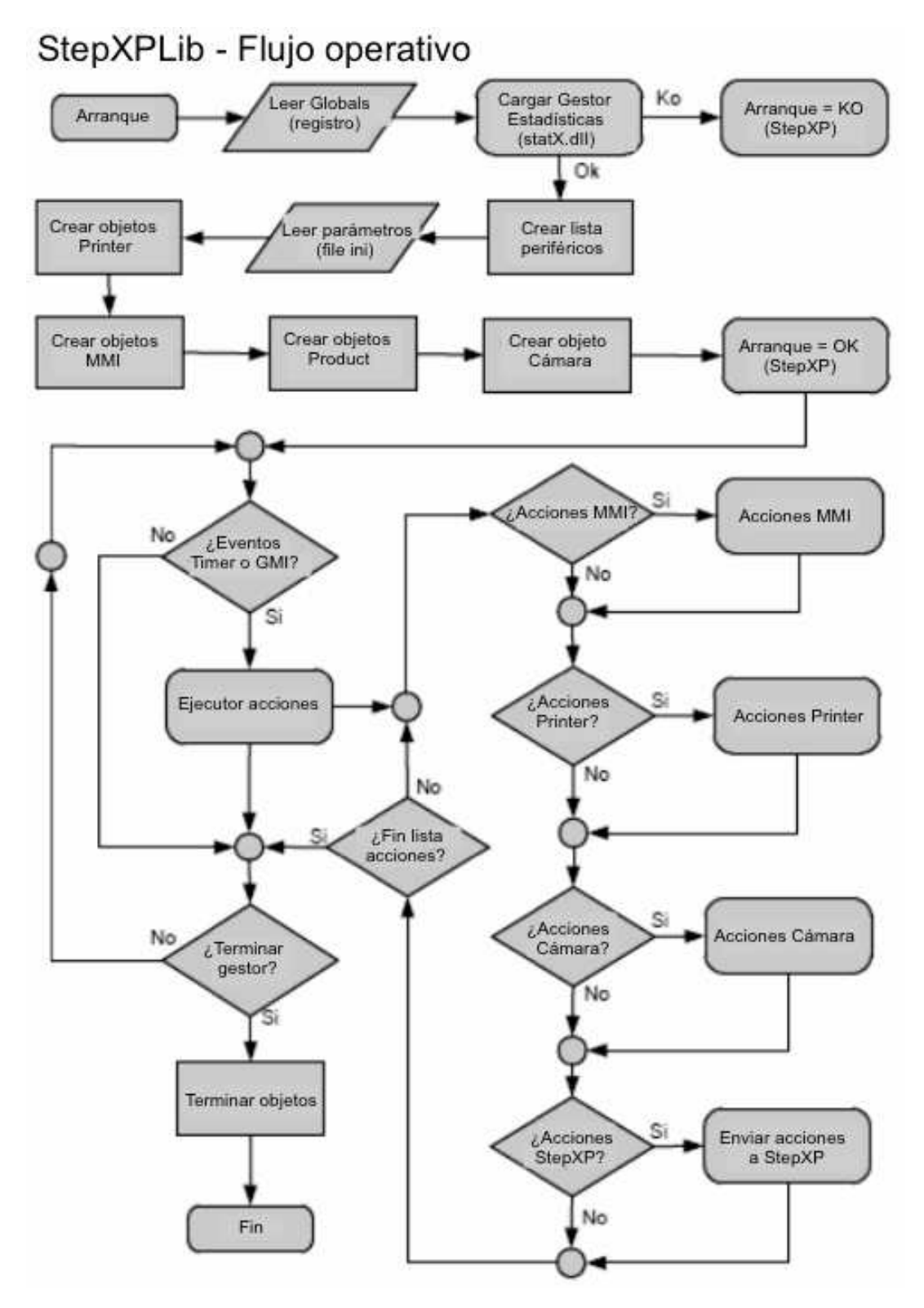

**FIG. 5A** 

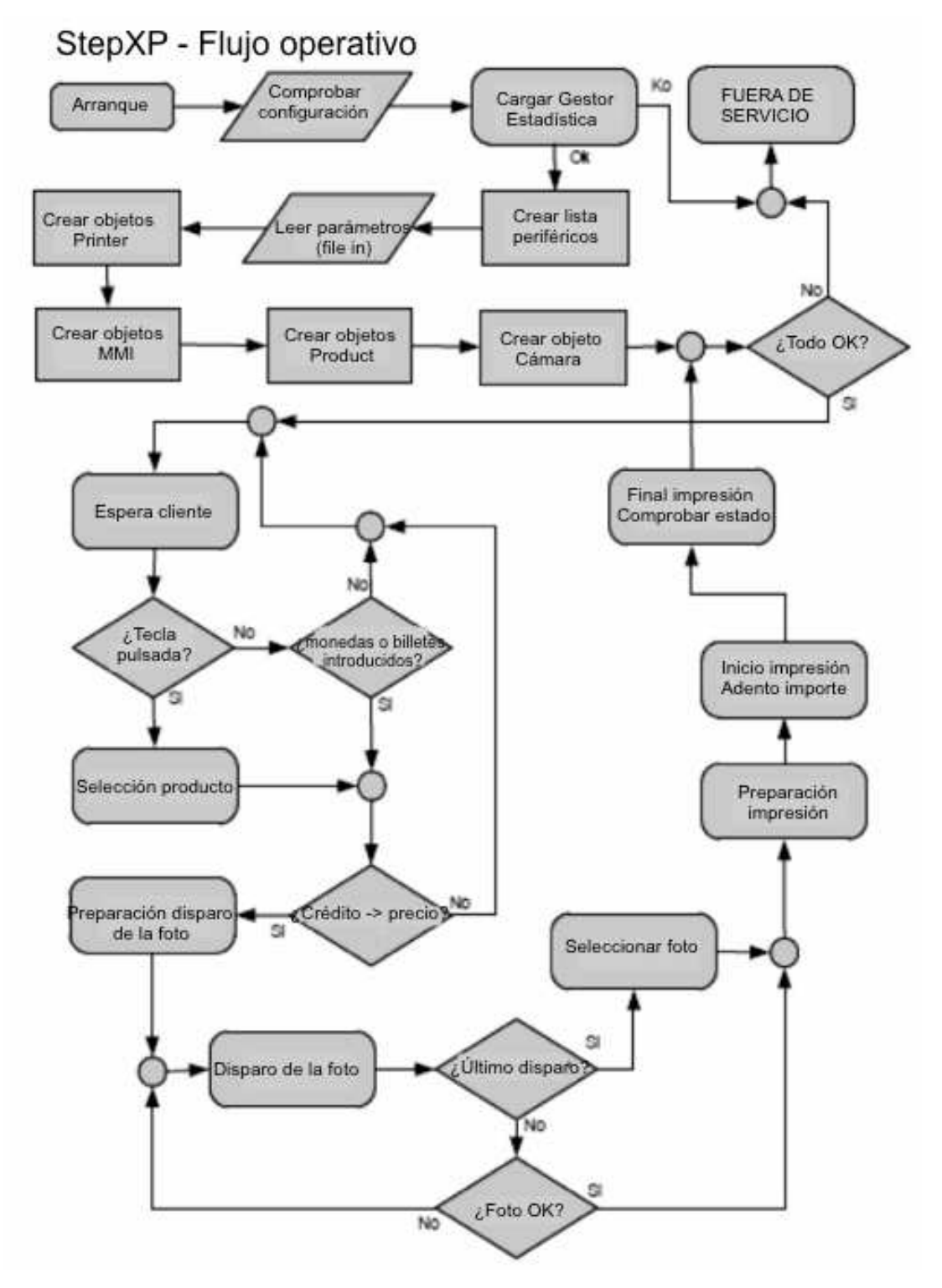

**FIG. 5B** 

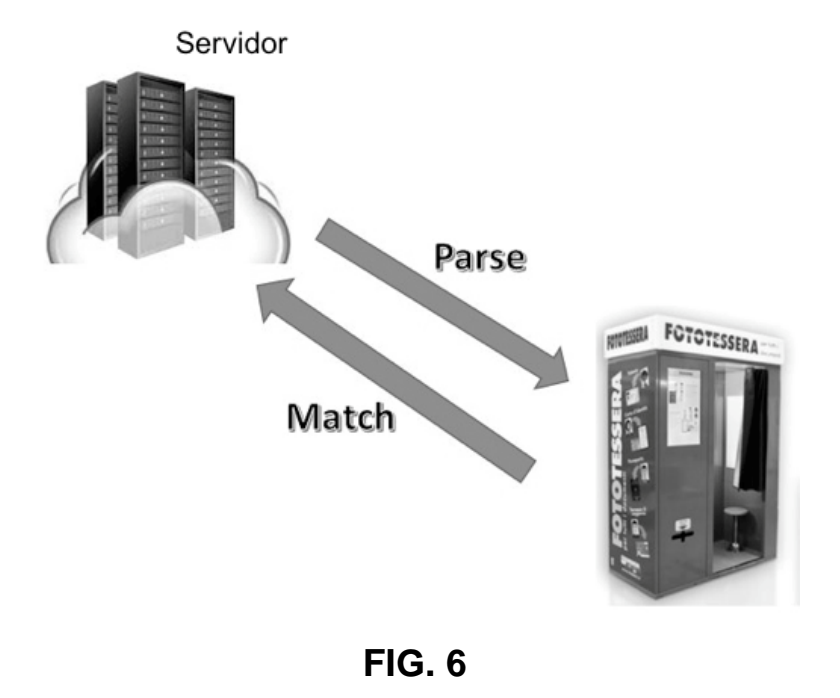

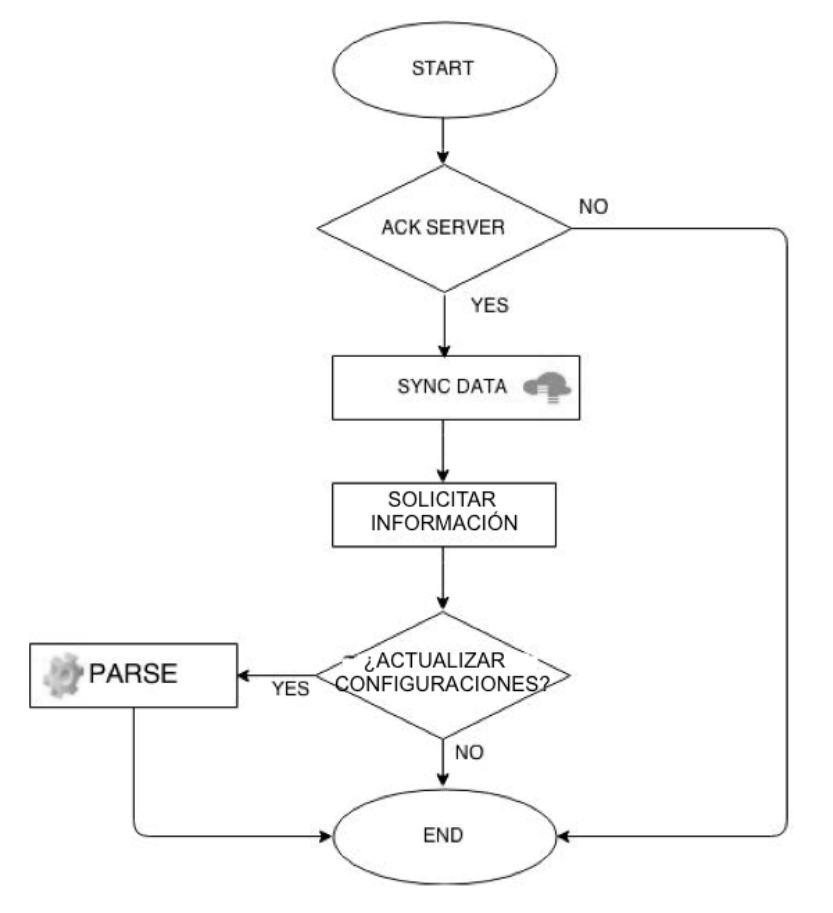

**FIG. 7** 

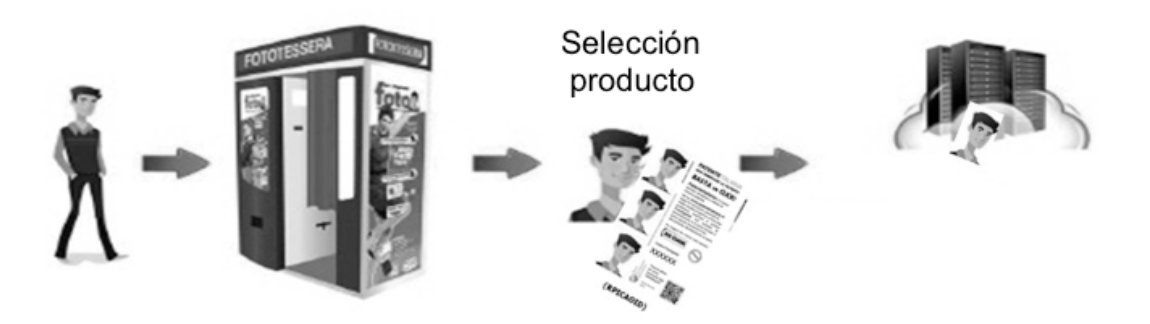

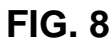

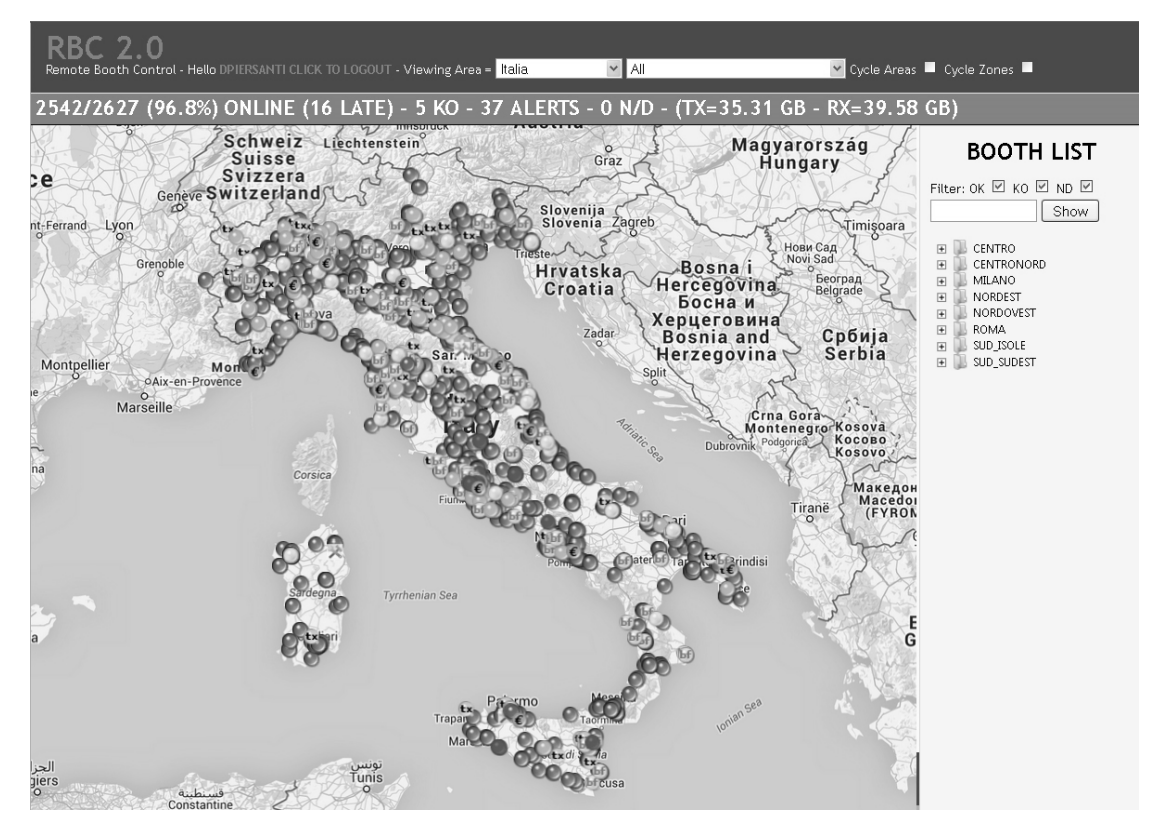

**FIG. 9** 

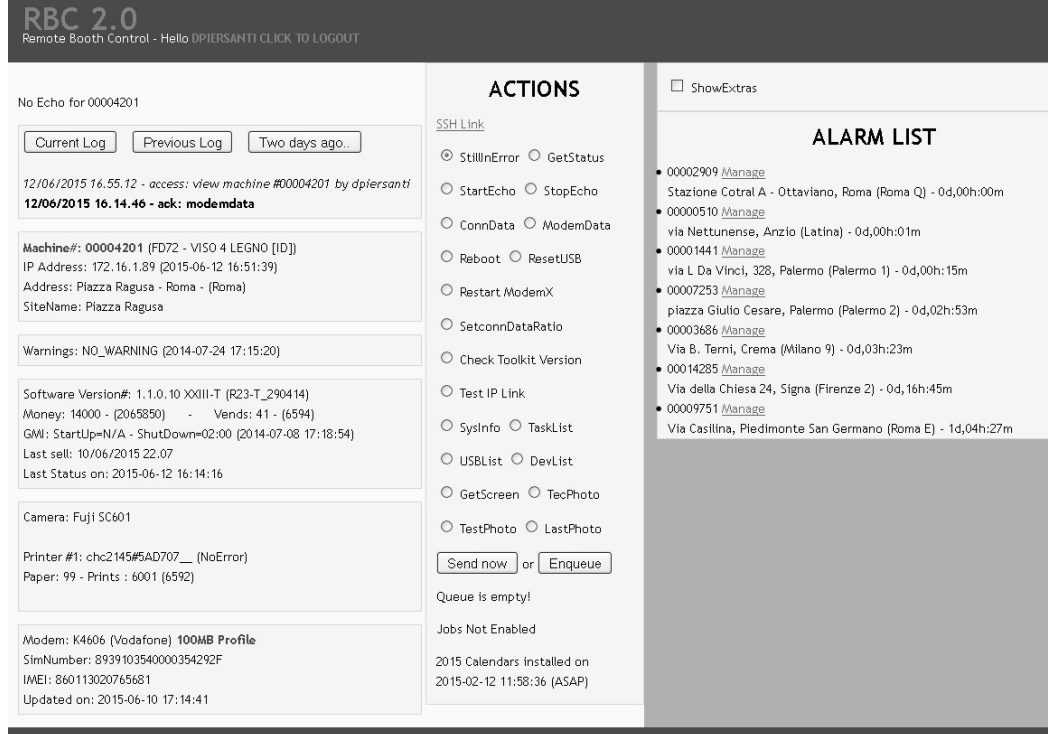

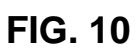

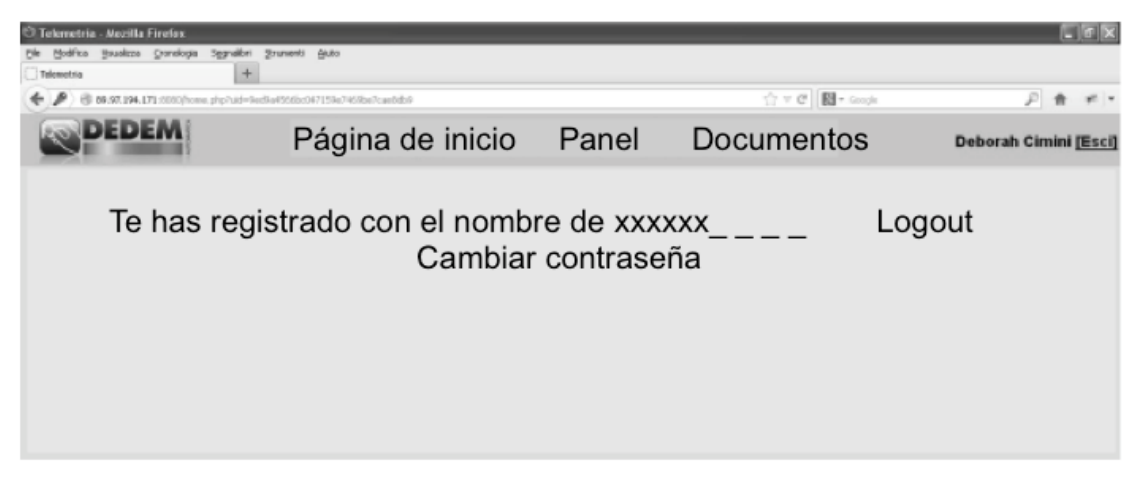

**FIG. 11** 

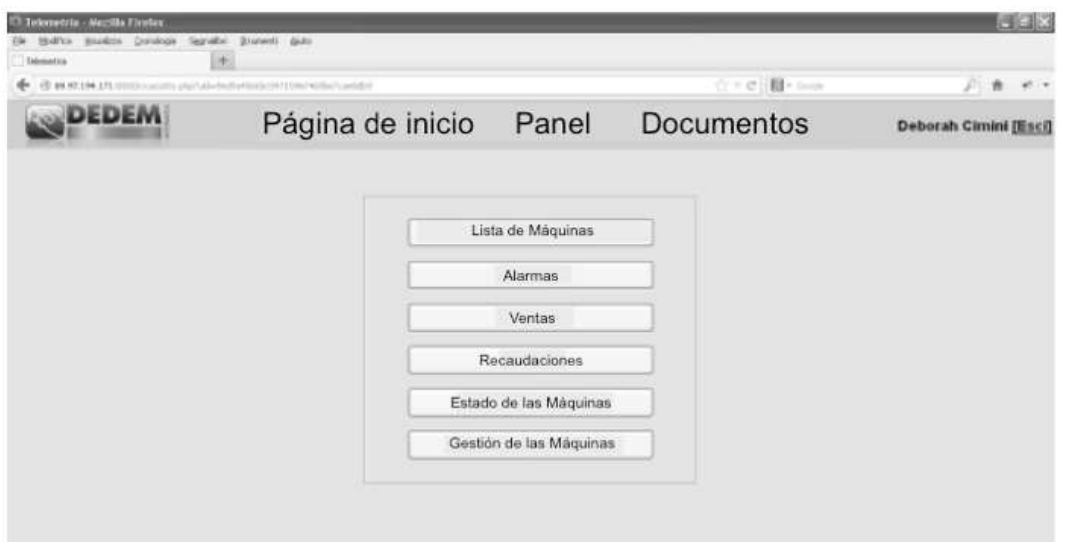

**FIG. 12**